#### 別表第六十六 証明規則第2条第1項第38号に掲げる無線設備の試験方法

### 一 一般事項

## 1 試験場所の環境

- ⑴ 技術基準適合証明における特性試験の場合 室内の温湿度は、IIS Z 8703による常温5~35℃の範囲、常湿45~85% (相対湿度)の 範囲内とする。
- ⑵ その他の場合 上記に加えて周波数の偏差については温湿度試験を行う。詳細は各試験項目を参照。

#### 2 電源電圧

- ⑴ 技術基準適合証明における特性試験の場合 電源は、定格電圧を供給する。
- ⑵ その他の場合

電源は、定格電圧及び定格電圧±10%を供給する。ただし、外部電源から試験機器への入力 電圧が±10%変動したときにおける試験機器の無線部(電源は除く。)の回路への入力電圧の 変動が±1%以下であることが確認できた場合には、定格電圧のみにより試験を行うこととし、 電源電圧の変動幅が±10%以内の特定の変動幅内でしか試験機器が動作しない設計となってお り、その旨及び当該特定の変動幅の上限値と下限値が工事設計書に記載されている場合には、 定格電圧及び当該特定の変動幅の上限値及び下限値で試験を行う。

### 3 試験周波数と試験項目

- ⑴ 試験機器の発射可能な周波数が3波以下の場合は、全波で全試験項目について試験を実施す る。
- ⑵ 試験機器の発射可能な周波数が4波以上の場合は、上中下の3波の周波数で全試験項目につ いて試験を実施する。

## 4 予熱時間

工事設計書に予熱時間が必要である旨が指示されている場合は、記載された予熱時間経過後、 測定する。その他の場合は予熱時間はとらない。

### 5 測定器の精度と較正等

- ⑴ 測定器は較正されたものを使用する。
- ⑵ 測定用スペクトル分析器はデジタルストレージ型とする。

## 6 その他

- ⑴ 本試験方法はアンテナ端子(試験用端子を含む)のある設備に適用する。
- ⑵ 本試験方法は内蔵又は付加装置により次の機能が実現できる機器に適用する。
	- ア 通信の相手方がない状態で電波を送信する機能
	- イ 試験しようとする周波数を固定して送信する機能
	- ウ 試験しようとする変調方式を固定して送信する機能
- ⑶ 試験機器の擬似負荷は、特性インピーダンスを50Ωとする。

### 二 温湿度試験

1 測定系統図

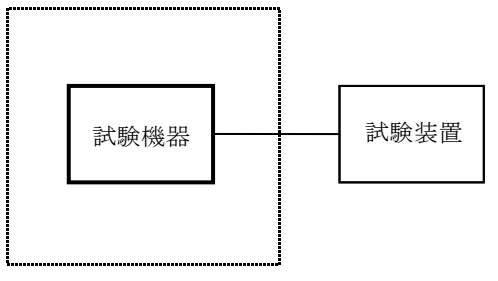

温湿度試験槽(恒温槽)

#### 2 試験機器の状態

- ⑴ 規定の温湿度状態に設定して、試験機器を温湿度試験槽内で放置しているときは、試験機器 を非動作状態(電源OFF)とする。
- ⑵ 規定の放置時間経過後(湿度試験にあっては常温常湿の状態に戻した後)、試験機器の動作 確認を行う場合は、試験機器を試験周波数に設定して通常の使用状態で送信する。

# 3 測定操作手順

- ⑴ 低温試験
	- (ア)試験機器を非動作状態として温湿度試験槽内に設置し、この状態で温湿度試験槽内の温度 を低温(0℃、-10℃及び-20℃のうち試験機器の仕様の範囲内で最低のもの)に設定する。
	- (イ)この状態で1時間放置する。
	- (ウ)上記(イ)の時間経過後、温湿度試験槽内で規定の電源電圧を加えて試験機器を動作させる。
	- (エ)「周波数の偏差」の試験項目に準じ、試験装置を用いて試験機器の周波数を測定する。
- ⑵ 高温試験
	- (ア)試験機器を非動作状態として温湿度試験槽内に設置し、この状態で温湿度試験槽内の温度 を高温(40℃、50℃及び60℃のうち試験機器の仕様の範囲内で最高のもの)、かつ常湿に設 定する。
	- (イ)この状態で1時間放置する。
	- (ウ)上記(イ)の時間経過後、温湿度試験槽内で規定の電源電圧を加えて試験機器を動作させる。
	- (エ)「周波数の偏差」の試験項目に準じ、試験装置を用いて試験機器の周波数を測定する。
- ⑶ 湿度試験
	- (ア)試験機器を非動作状態として温湿度試験槽内に設置し、この状態で温湿度試験槽内の温度 を35℃に、相対湿度95%又は試験機器の仕様の最高湿度に設定する。
	- (イ)この状態で4時間放置する。
	- (ウ)上記(イ)の時間経過後、温湿度試験槽の設定を常温常湿の状態に戻し、結露していないこ とを確認した後、規定の電源電圧を加えて試験機器を動作させる。
	- (エ)「周波数の偏差」の試験項目に準じ、試験装置を用いて試験機器の周波数を測定する。

### 4 その他の条件

- ⑴ 本試験項目は認証の試験の場合のみに行う。
- ⑵ 常温(5℃~35℃)、常湿(45%~85%(相対湿度))の範囲内の環境下でのみ使用される 旨が工事設計書に記載されているも場合には本試験項目は行わない。
- ⑶ 使用環境の温湿度範囲について、温度又は湿度のいずれか一方が常温又は常湿の範囲より狭

く、かつ、他方が常温又は常湿の範囲より広い場合であって、その旨が工事設計書に記載され ている場合には、当該狭い方の条件を保った状態で当該広い方の条件の試験を行う。

⑷ 常温、常湿の範囲を超える場合であっても、3⑴から⑶までの範囲に該当しないものは温湿 度試験を省略できる。

## 三 周波数の偏差

### 1 測定系統図

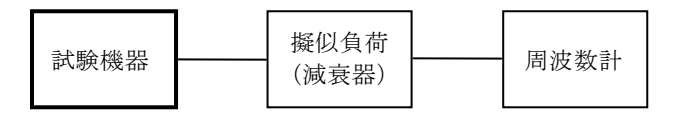

## 2 測定器の条件等

- ⑴ 周波数計としては、カウンタ又は波形解析器を使用する。
- ⑵ カウンタのパルス計測機能を使用する場合、ゲート開放時間をなるべくバースト区間の全体 を測れる値にする。
- ⑶ 周波数計の測定確度は、規定の許容偏差より10倍以上高い値とする。
- ⑷ 被測定波の振幅変動による影響を避けるため、減衰器の減衰量は周波数計へ十分な入力レベ ルを与える値とする。

### 3 試験機器の状態

- ⑴ 試験周波数に設定して送信する。
- ⑵ 無変調又は変調状態(16QAM)の連続波又はバースト波を出力する。

### 4 測定操作手順

- ⑴ 変調状態(16QAM)の場合には、波形解析器を用いて周波数を測定する。
- ⑵ 無変調の場合には、カウンタを用いて周波数を測定する。
- ⑶ バースト波の場合には、十分な精度が得られる時間について測定し、その平均値を求める。

#### 5 試験結果の記載方法

結果は、測定値をMHz単位で記載するとともに、測定値の割当周波数に対する偏差を百万分率 (10-6 )の単位で(+)又は(-)の符号を付けて記載する。

## 四 占有周波数帯幅

# 1 測定系統図

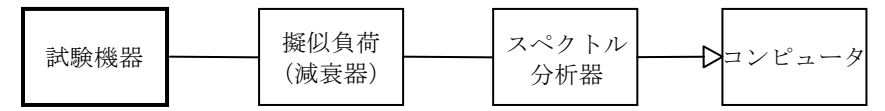

## 2 測定器の条件等

⑴ スペクトル分析器は以下のように設定する。

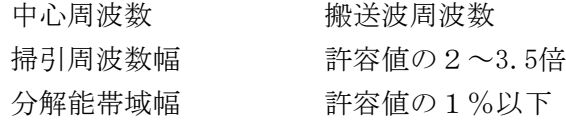

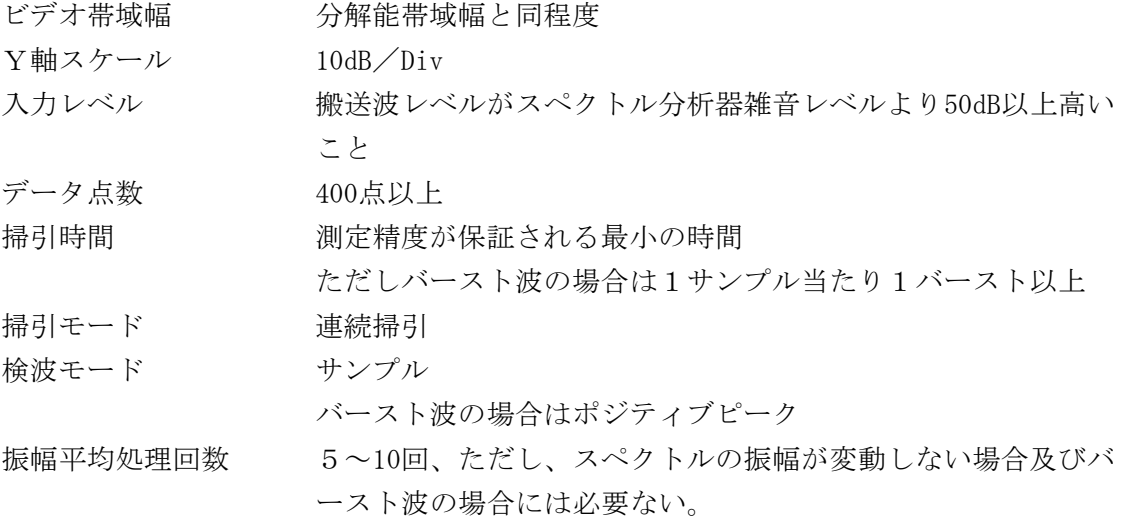

⑵ スペクトル分析器の測定値は、外部又は内部のコンピュータで処理する。

## 3 試験機器の状態

- ⑴ 試験周波数に設定して送信する。
- ⑵ 変調状態(16QAM)に設定して連続波又はバースト波を出力する。

## 4 測定操作手順

- ⑴ 掃引を終了後、全データ点の値をコンピュータの配列変数に取り込む。
- ⑵ 全データについて、dB値を電力次元の真数に変換する。
- ⑶ 全データの電力総和を求め、「全電力」値として記憶する。
- ⑷ 最低周波数のデータから順次上に電力の加算を行い、この値が「全電力」の0.5%となる限界 データ点を求める。その限界点を周波数に変換して「下限周波数」として記憶する。
- ⑸ 最高周波数のデータから順次下に電力の加算を行い、この値が「全電力」の0.5%となる限界 データ点を求める。その限界点を周波数に変換して「上限周波数」として記憶する。

#### 5 試験結果の記載方法

占有周波数帯幅は、「上限周波数」及び「下限周波数」の差として求め、kHzの単位で記載する。

### 五 スプリアス発射又は不要発射の強度

別表第一の測定方法による。ただし、運用状態において無変調とならない場合は、スプリアス発 射の強度については試験を行わないこととする。

## 六 空中線電力の偏差

## 1 測定系統図

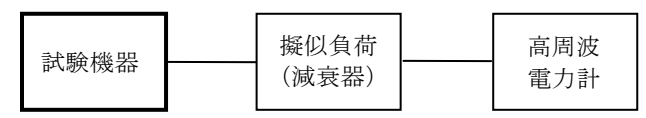

# 2 測定器の条件等

⑴ 高周波電力計の型式は、通常、熱電対又はサーミスタ等による熱電変換型とする。

⑵ 減衰器の減衰量は、高周波電力計に最適動作入力レベルを与える値とする。

#### 3 試験機器の状態

- ⑴ 試験周波数に設定して送信する。
- ⑵ 変調状態(16QAM)に設定して連続波又はバースト波を出力する。

## 4 測定操作手順

- ⑴ 高周波電力計の零調を行う。
- ⑵ 高周波電力計で測定する。連続波の場合は平均電力とし、バースト波にあたってはバースト 内平均電力を測定する。バースト波の場合の測定手順は以下の通りとする。
- ⑶ バースト波電力(PB )をバースト繰り返し周期よりも十分大きい時定数の高周波電力計で 測定する。
- ⑷ 1スロット区間内の平均電力(P)を次式によって算出する。

 $P = P_R \times (T \angle B)$ ここで、T=バースト繰り返し周期 B=バースト長

## 5 試験結果の記載方法

結果は、空中線電力の絶対値をW単位で、定格(工事設計書に記載される)空中線電力に対す る偏差を(%)単位で(+)又は(-)の符号を付けて記載する。

## 七 隣接チャネル漏洩電力

#### 1 測定系統図

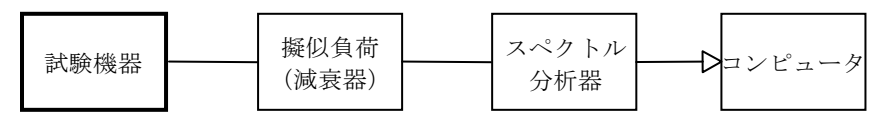

### 2 測定器の条件等

⑴ スペクトル分析器は以下のように設定する。

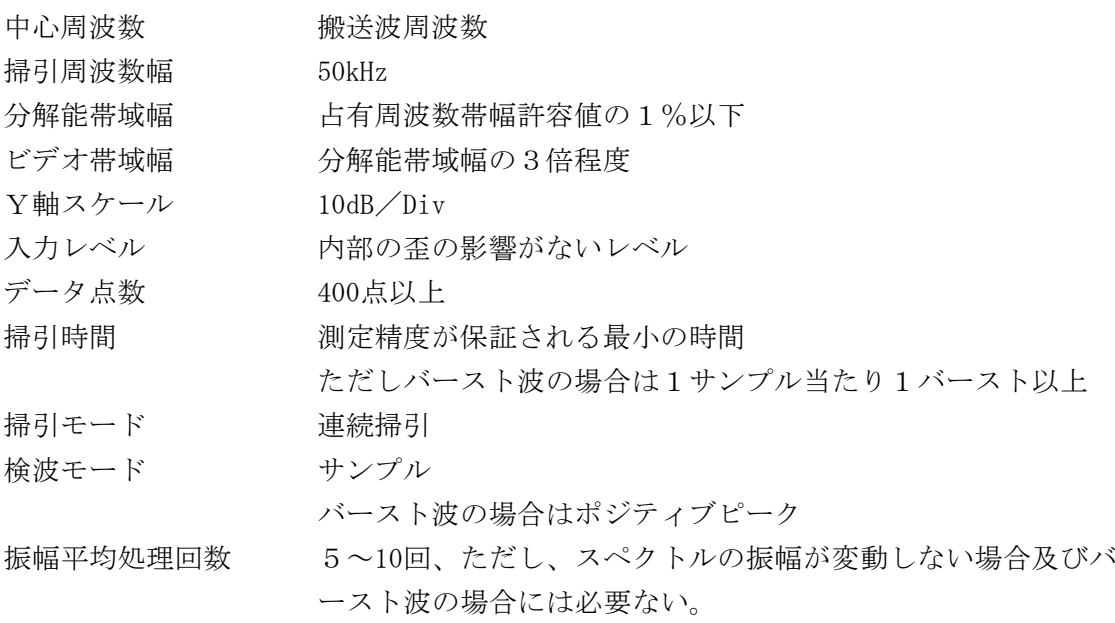

⑵ スペクトル分析器の測定値は、外部又は内部のコンピュータで処理する。

## 3 試験機器の状態

- ⑴ 試験周波数に設定して送信する。
- ⑵ 変調状態(16QAM)に設定して連続波又はバースト波を出力する。

### 4 測定操作手順

- ⑴ 掃引を終了後、全データ点の値をコンピュータの配列変数に取り込む。
- ⑵ 全データについてdB値を電力次元の真数に変換する。
- ⑶ 全データの電力総和を求め、全電力(PC )を記憶する。
- ⑷ 上側隣接チャネル漏洩電力(PU )の測定 (ア)搬送波周波数及び15kHz(チャネル間隔)の和を中心に、規定帯域幅(±R、Rは変調信号 の伝送速度の1/8)内に含まれる各データをコンピュータの配列変数に取り込む。
	- (イ)データ点ごとに電力真数に変換し、このデータ値の総和を求め、これをPu とする。
- ⑸ 下側隣接チャネル漏洩電力(PL )の測定
	- (ア)搬送波周波数から15kHz(チャネル間隔)を減じた値を中心に、規定帯域幅(±R、Rは変 調信号の伝送速度の1/8)内に含まれる各データをコンピュータの配列変数に取り込む。 (イ)データ点ごとに電力真数に変換し、このデータ値の総和を求め、これをPL とする。

#### 5 試験結果の記載方法

結果は、下記隣接チャネル漏洩電力比をdBで表示し、又、予め測定した搬送波電力の測定値に 次の比を用いて計算し、μW単位で記載する。

> 上側隣接チャネル漏洩電力比:10log  $(P_{\perp} / P_{\in} )$ 下側隣接チャネル漏洩電力比:10log (PL/Pc)

#### 八 副次的に発する電波等の限度

1 測定系統図

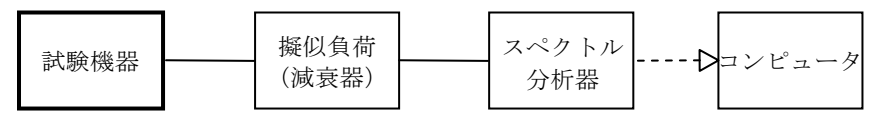

## 2 測定器の条件等

- ⑴ 測定対象が低レベルのため疑似負荷(減衰器)の減衰量はなるべく低い値とする。
- ⑵ 探索時のスペクトル分析器の設定は次のようにする。

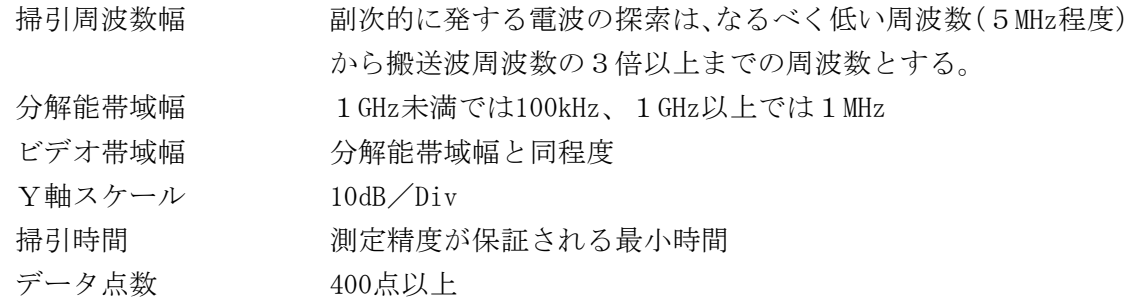

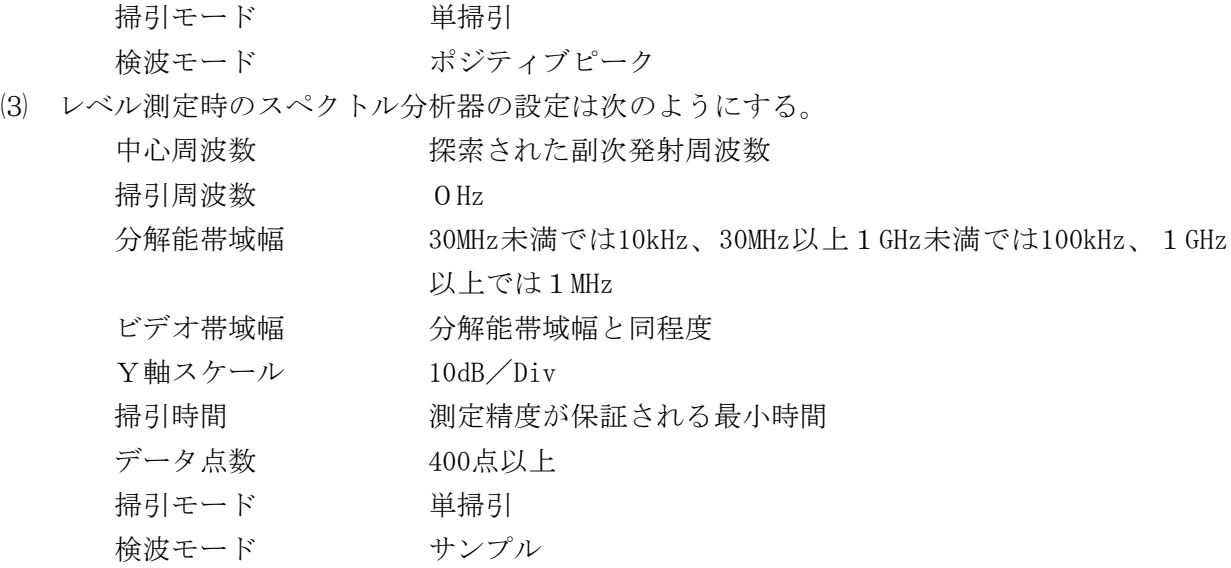

### 3 試験機器の状態

- ⑴ 試験周波数に設定する。
- ⑵ 受信状態とする。

# 4 測定操作手順

- ⑴ スペクトル分析器の設定を2⑵とし、なるべく低い周波数から、搬送波の3倍以上が測定で きる周波数まで掃引して副次発射の振幅の最大値を探索する。
- ⑵ 検索した結果が規格値以下の場合、探索値を測定値とする。
- ⑶ 探索した結果が規格値を超えた場合、スペクトル分析器の中心周波数の設定精度を高めるた め、周波数掃引幅を10MHz及び1MHzのように分解能帯域幅の10倍程度まで順次狭くして、副次 発射の周波数を求める。次にスペクトル分析器の設定を上記2⑶とし、平均化処理を行って平 均電力を測定する。

### 5 試験結果の記載方法

- ⑴ 0.4nW以下の場合は最大の1波を周波数とともにnW又はpW単位で記載する。
- ⑵ 0.4nWを超える場合はすべての測定値を周波数とともにnW単位で表示し、かつ電力の合計値を nW単位で記載する。

## 6 その他の条件

- ⑴ 擬似負荷は、特性インピーダンス50Ωの減衰器を接続して行う。
- ⑵ スペクトル分析器の感度が足りない場合は、ローノイズアンプ等を使用することができる。